## **Verificando os Requisitos do Sistema (Orientação)**

Clique com o botão direito em "Computer" (Computador) (ou "My Computer" (Meu Computador)) em "Start" (Iniciar) e selecione "Properties" (Propriedades) para verificar os seguintes itens.

## **Windows Vista/Windows 7**

● Consulte as instruções de operação encontradas nas ilustrações no Guia Detalhado do Usuário.

## **Windows XP**

● Consulte as instruções de operação encontradas nas ilustrações no Guia Detalhado do Usuário.

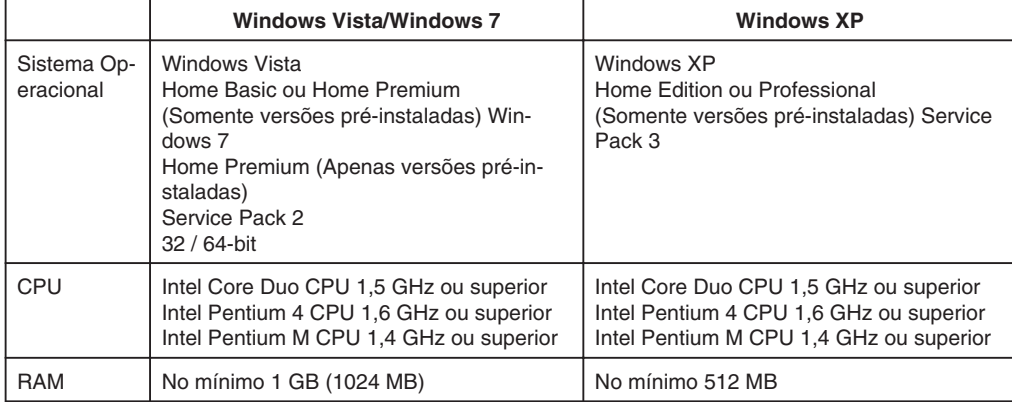

**NOTA:**

● Se o seu PC não atende aos requisitos de sistema acima, as operações do software fornecido não podem ser garantidas.

● Para obter mais informações, entre em contato com o fabricante do seu PC.